# DIEL: Transparent Scaling for Interactive Visualization

Yifan Wu \* UC Berkeley

Remco Chang † Tufts University

Eugene Wu ‡ Columbia University Joseph M. Hellerstein § UC Berkeley

**Abstract**— We live in an era of big data and rich data visualization. As data sets increase in size, browser-based interactive visualizations eventually hit limits in storage and processing capacity. In order to provide interactivity over large datasets, visualization applications typically need to be extensively rewritten to make use of powerful back-end services. It would be far preferable if front-end developers could write visualizations once in a natural way, and have a framework take responsibility for transparently scaling up the visualization to use back-end services as needed. Achieving this goal requires rethinking how communication and state are managed by the framework: the mapping of interaction logic to server APIs or database queries, handling of results arriving asynchronously over the network, as well as basic cross-layer performance optimizations like caching.

In this paper, we present DIEL, a framework that achieves this cross-layer autoscaling transparently under a simple, declarative interface. DIEL treats UI events as a stream of data that is captured in an event history for reuse. Developers declare what the state of the interface should be after the arrival of events. DIEL compiles these declarative specifications into relational queries over both event history and the data to be visualized. In doing so, DIEL makes it easier to develop visualizations that are robust against changes to the size and location of data. To evaluate the DIEL framework, we developed a prototype implementation and confirmed that DIEL supports a range of visualization and interaction designs. Visualizations written using DIEL can transparently and seamlessly scale to use back-end services with little intervention from the developer.

# **1 INTRODUCTION**

In the last decade, it has become commonplace for developers to write custom interactive data visualizations using frameworks like d3 [\[6\]](#page-9-0) and Vega [\[45\]](#page-9-1), and embed them in web browsers or mobile applications. These frameworks have become popular in large part because they provide far more freedom in design and deployment than traditional packaged applications for data exploration and "Business Intelligence".

Unfortunately, popular front-end visualization frameworks assume that the data to be visualized is resident in application memory. This assumption has made it very difficult to scale custom visualizations to large server-based datasets that will not fit in cache on a client. There has been research on optimizing what is possible at the client [\[36,](#page-9-2) [46\]](#page-9-3), but such efforts only go so far. To support very large datasets, or heterogeneous data sources, the developer ultimately must adapt the visualization code to harness the power of remote databases [\[3,](#page-9-4) [33,](#page-9-5) [40\]](#page-9-6) that run in close proximity to data storage.

However, porting a client-based interactive visualization to work with backend services is currently time-consuming and difficult. Remote data services require developers to overcome challenges that range from fussy yet mundane API issues to sophisticated programming concerns. Consider the example visualization in Fig [1,](#page-1-0) where the user drags the year slider to update the chart showing the number of flights for each airport in the that year. The center of Fig [1](#page-1-0) presents JavaScript pseudocode that illustrates the numerous challenges in existing visualization development. The code handles slider interactions using the onSlide handler to issue requests to the remote database, and the onResponse handler when the database results arrive back at the client. We have colored and annotated portions of code based on the different challenges that they address, which we proceed to discuss.

Remote databases typically expect domain-specific languages such as SQL, thus applications are often rewritten to construct and issue SQL query strings [\[37\]](#page-9-7) ( $C1$  *query generation*). In this case, the q variable

*Manuscript received xx xxx. 201x; accepted xx xxx. 201x. Date of Publication xx xxx. 201x; date of current version xx xxx. 201x. For information on obtaining reprints of this article, please send e-mail to: reprints@ieee.org. Digital Object Identifier: xx.xxxx/TVCG.201x.xxxxxxx*

contains a string that is used as a SQL query template that computes flight statistics (SELECT origin, ...)—the \$year parameter will be filled in with the slider's value (e.g., 2000). Then, the developer needs to keep track of the relationships between the request generated by the send(id='slider', param=year) call and the id and year of the response (C2 *data exchange*). Note how the global variable curyear is needed to match the currently selected year from the interaction handler to the response's res.param value.

These mundane efforts lead, in slippery-slope fashion, to more complex issues. Unless the UI is intended to freeze up during a delay, we can expect users to issue requests that are sent to the server *asynchronously*, such that their responses return at any time and in any order [\[60\]](#page-10-0) (C3 *concurrency coordination*). For instance, dragging the slider across 1998, 1999 to 2000 generates one request per year, but their responses may arrive in the order 1999, 1998, 2000. Should the bar chart update in that order, animate all changes in the order requested, or simply show the latest result? The example implements the third choice, using the curYear variable, however each decision requires detailed re-engineering. Further, to avoid issuing remote requests for every interaction, it is natural to implement optimization such as caching or prefetching (C4 *data optimization*). Finally, all of the above issues must be addressed, and re-addressed, for a diverse range of interactions and their handlers (C5 *custom interactions*).

Each of the above challenges increases the barrier for visualization developers to implement new interactions and visualizations when data is stored in remote databases. Unfortunately this is not only a mundane concern of networking and APIs, because the storage location of data typically determines the latency of retrieval, which directly affects the interactivity of the visualization. Note how code to address these challenges is both intermingled together, and spread across different functions and potentially across code files in a realistic implementation.

Our primary observation is that these challenges illustrate the need for visualization frameworks to support two core functionalities: *location transparency* and *temporal context*. The former is the ability to author custom visualizations without worrying about the service or location of the data—they may be in client objects, in a local cache, on a local database, or in a remote server. In an ideal case, the developer can just write visualization code using a framework, and the framework will take care of services and data communication automatically.

Temporal context is the ability to easily specify how the visualization should update even when responses incur varying delays and their responses are reordered. Popular client-centric visualization frameworks assume that the data processing and rendering is fast enough that they occur synchronously in response to each user event without affecting

<sup>\*</sup>e-mail: yifanwu@berkeley.edu

<sup>†</sup> e-mail: remco@cs.tufts.edu

<sup>‡</sup> e-mail: ew2493@columbia.edu

<sup>§</sup> e-mail: hellerstein@berkeley.edu

<span id="page-1-0"></span>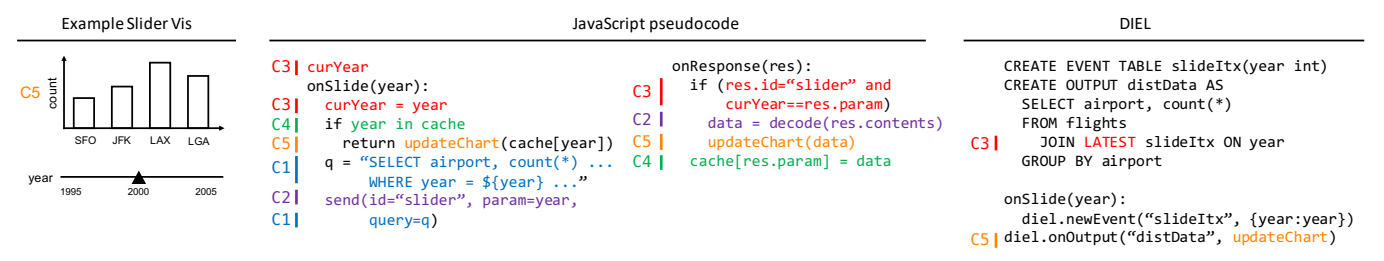

Fig. 1: Example slider visualization updates bar chart based on selected year in slider. JavaScript pseudocode shows how various design challenges are intermingled and spread across event handlers. DIEL pseudocode shows how optimization and communication challenges can be made transparent so developer can focus on core interaction logic.

user-level response latencies. As datasets shift to remote servers and response latencies become unpredictable, programming behaviors using standard event handling frameworks requires considerable care and expertise. This is particularly true in visualizations where the responses update charts that themselves can be interacted with (e.g., cross-filtering or linked visualizations).

# **1.1 DIEL: A Logical Approach**

To address the challenges above, we propose a new framework for interactive applications that we call DIEL (Data Interaction Event Log). It helps the developer organize the data processing and response ordering logic, it interoperates with existing visualization libraries and databases , and hides the complexity of managing data exchange and the different dataset locations (e.g., cache, remote, local) from the developer.

The DIEL code in Figure [1](#page-1-0) illustrates this. The developer defines application state tables using SQL-like syntax. For instance, all slider events and their year values are logically stored in the slideItx event table, which is populated using the onSlide() event handler. Further, the data in the bar chart is defined using the distData output table notice that it filters the flights table by joining the flight year with the LATEST year in the slideItx (slide interactions) table. Finally, the distData output table will automatically update when new slider events are added that change the query result, irrespective of the location of the flights table. To change the location of the flights table, the developer simply changes configuration to reference a local or remote database.

Not only is this code more organized, the developer can clearly focus on the inputs and outputs: the application state relevant to interaction (the CREATE statements), and the connection between updated data and visual rendering (C5). DIEL provides language support to address the key challenges enumerated above. For instance, combining interactions like selections with data processing is modeled as the join with the slideItx table, while the different ways to address out-of-order responses is handled by default policies or easily expressed by reasoning with timesteps (C3). Other challenges such as dynamically constructing query strings (C1), managing request/response pairs (C2), and optimizations (C4) are eliminated or managed automatically by the framework. For instance, our current DIEL implementation includes a caching layer for recent remote responses. Adding other client-side optimizations, such as prefetching or data structures [\[29,](#page-9-8) [37\]](#page-9-7), can transparently accelerate any DIEL visualization in a similar way that database systems transparently accelerate SQL queries by building data structures and caches.

To summarize, DIEL provides *location transparency* by letting developers define state as tables that the framework can automatically manage, irrespective of whether the data is local or remote. DIEL also provides *temporal context* by tracking all past events for an interaction (its event history) as a table and letting the developer use SQL-like queries to reason "up front" about concurrent processes in a holistic manner. This combination allows the developer to limit the event handler complexity to simply adding to event tables and rendering outputs.

We have developed DIEL as a browser-based prototype implementation. DIEL parses the query definitions, and performs database-style query rewriting and optimizations, and automatically executes them locally or remotely. As our focus is on the expressiveness and functionality of the framework, we have used DIEL to implement a broad range of visualization and interaction designs characterized by an interaction taxonomy [\[63\]](#page-10-1). We also show how the event history tables support

different concurrency semantics. Visualizations written using DIEL can transparently and seamlessly scale to use back-end services with negligible intervention from the developer.

# **2 BACKGROUND**

We now survey motivating work and explain our design decisions.

# **2.1 Languages for Interactive Visualizations**

There is a wealth of libraries that help developers map data to visualizations, e.g., ggplot2 [\[56\]](#page-10-2) and d3 [\[6\]](#page-9-0). In recent years, Vega has emerged as a powerful client-side library for creating visualization, with interaction and chart composition grammars [\[45,](#page-9-1) [47\]](#page-9-9), as well as an optimized browser-based execution engine [\[46\]](#page-9-3). While these tools significantly simplify the programming and enhance the performance of interactive visualizations on the client, there is eventually a limitation on how much data the browser can process, which will have to be handled off-client and in, for example, a database system. DIEL compliments these approaches by serving as the distributed state management layer below—DIEL can be used in conjunction with these systems. Once the developer has extracted only the data needed to back up the visualization, they can use these libraries to render the graphics.

#### **2.2 Systems for Large-Scale Interactive Data Processing**

Interacting with large datasets has been the focus of much prior research. DIEL is complementary to client and server-oriented data processing and visualization optimizations, such as prefetching techniques from ScalaR [\[5\]](#page-9-10) and Falcon [\[37\]](#page-9-7), server-side precomputation from imMens [\[30\]](#page-9-11) and Kyrix [\[53\]](#page-9-12), lineage capture from Smoke [\[42\]](#page-9-13), etc. These optimizations can work alongside the location transparency and temporal isolation offered by DIEL. End-user software such as Tableau [\[52\]](#page-9-14), Power BI [\[35\]](#page-9-15), and Vizdom [\[11\]](#page-9-16) support predefined interactions and concurrency policies. In contrast, DIEL embraces the programmable flexiblity of visualization toolkits for developers, focusing on simplifying the development of visualizations that need location transparency and temporal context. Finally, DIEL is agnostic to the specific database system that the developer uses so long as is supports SQL—this ranges from a SQLite instance in the browser [\[32\]](#page-9-17) to powerful back-end databases [\[33,](#page-9-5) [40\]](#page-9-6) to popular big data frameworks [\[4\]](#page-9-18).

# **2.3 Frameworks for Asynchrony**

The collaborative groupware (CSCW) community has dealt with asynchrony in the context of concurrent editing systems. When users' changes update over the network, they become concurrent processes that span time, and the results need to be coordinated to achieve a notion of consistency appropriate to collaborative editing. Research from CSCW has identified connections to concurrency control [\[14\]](#page-9-19) and distributed systems programming [\[21\]](#page-9-20), as well as solutions using history [\[48\]](#page-9-21). DIEL complements this work by exposing event history to developers of interactive visualization tools, allowing them to reason about concurrent events and make application-specific choices about how interactions and visualizations should relate across time.

*Reactive Extensions* (Rx) is a widely-used example of a Functional Reactive Programming (FRP) library, which coordinates event-based and asynchronous computations such as mouse moves and high-latency calls to Web services [\[34\]](#page-9-22). DIEL and Rx share many design inspirations (*your mouse is a database* [\[34\]](#page-9-22)), but DIEL has a much more restrictive model targeted at visual analytic applications—this limits DIEL from supporting general purpose application the way Rx can, but enables DIEL to provide more functionality for the specific use cases. One could implement DIEL-like logic as a specialized design pattern in an FRP language like Rx, but doing so would not be a task for a basic visualization developer, and it would not integrate naturally with SQLbased database backends.

# **2.4 Front-end State Management Libraries**

React is a front-end library that helps developers build interactive UIs [\[15\]](#page-9-23). React lets developers describe what the state of the UI components should be, instead of manually specifying how the DOM elements should change. DIEL has a similar model where the state of the UI is the result of a query over the tables, and not the result of imperative mutations. Furthermore, React when used with GraphQL [\[18\]](#page-9-24) and the accompany data fetching library [\[17\]](#page-9-25) also helps developer address the issue of C2 and C4. While the goals are similar, DIEL approaches the problems very differently—using relational abstractions, DIEL addresses the narrower data analysis space with more principle techniques. Furthermore, even with these libraries, developer still have to address C<sub>1</sub> and C<sub>3</sub>.

# **2.5 Database-Centric Languages**

Database query languages are declarative and get optimized to run efficiently on the current state of the database and available compute resources. Much prior research has extended databases to support interactive tools. VQE is a visual query environment that introduces an object-oriented formalism to generate the queries from a form-based visual query environment [\[13\]](#page-9-26). DeVise provides a rich set of grammars that combines both the data processing logic and the visualization logic [\[31\]](#page-9-27). VIQING supports the creation of declarative selection queries through direct manipulation of the visualization [\[39\]](#page-9-28). More recently, Forward lets developers directly bind database records and query results to DOM elements [\[20\]](#page-9-29). Our prior work DeVIL [\[59,](#page-10-3) [60\]](#page-10-0) uses SQL-like abstractions over streaming data to express interactions and how they change the visualization state.

While DIEL shares a similar data-centric perspective to these earlier efforts, DIEL critically addresses C3 *concurrency coordination* by providing event history as first class. The event history allows the developer to reason about asynchrony and real-time events explicitly, which we will show in section [5.](#page-6-0) Our formalism is borrowed from prior work on temporal logic in relational languages [\[2\]](#page-9-30), and we apply it to the DIEL language to address concurrency in interactive data analysis. In addition, compared with prior art, the DIEL model minimally extends SQL yet, as we will show, covers a large class of interactions, reducing the number of new abstractions a developer would have to learn to use DIEL.

In summary, DIEL builds on prior work to bring together solutions and insights from different fields to collectively address the challenges enumerated in the introduction. To our knowledge, DIEL is the only framework that provides full-stack support and addresses all challenges C1 to C5.

# <span id="page-2-0"></span>**3 PROGRAMMING WITH DIEL**

SQL is the most widely-used domain-specific language for scalable data processing. In addition to its ubiquity in traditional relational databases, it has become the predominant interface to the "big data" frameworks such as Spark [\[4\]](#page-9-18). Hence any developer tasked with scaling up data visualizations is likely to be familiar with SQL as a back-end target language.

As a result, the DIEL language is based in SQL, with extensions for interaction. This provides a familiar and uniform interface for front-end and back-end specification. Like SQL, DIEL's data model is based on a set of logical tables, and its programming model centers on declarative queries over those tables. This logical abstraction enables the framework to perform data shipping, concurrency management and optimization on behalf of the developer.

DIEL introduces two core concepts beyond traditional SQL databases in order to support interactive visualizations: it adds *events* its data model, so that it can track the order and timesteps of interaction events, and an *event loop* to the system, in order to drive the data processing.

Figure [2](#page-3-0) illustrates the four steps of the event loop, and how DIEL processes a new interaction event from the slider in Figure [1.](#page-1-0)

- 1. Event Dispatch. An event handler in the visualization extracts the slider position and uses a DIEL API to insert it into the slideItx table as a new event record ( ${green:2000}$ ). These events may come from user interactions, automated processes in the client that generate events on behalf of the user (e.g., timers), or from DIEL managed async view evaluations.
- 2. Clock Increment. To help manage concurrency, DIEL ensures a global ordering of events in the visualization. To do so, DIEL maintains a logical "clock" that increments whenever a new event is inserted. DIEL will automatically add the current logical timestep as the timestep attribute to new events. For instance, the new slider event is annotated with the timestep 3.
- 3. Query Evaluation. DIEL queries are SQL queries with syntactic shortcuts (see Section [7.3.1\)](#page-8-0). If the data is in the client, DIEL simply executes the query and passes the result to the visualization for rendering. However if the data is remote (e.g., the flights Table), DIEL automatically sends the necessary data (e.g., the new event record) to the remote database to execute the query, and updates the local output distData table with the result. Notice that the result rows are annotated with both the request timestep (e.g., 3) and the logical timestep when the response arrived (e.g., 4); this provides necessary information to define the developer's concurrency policy. For instance, responses for other requests (e.g., previous slider events) may arrive out of order, and the DIEL query can select the desired output based on the timesteps.
- 4. Output Rendering. DIEL evaluates the output views and invokes the visualization's *rendering function* with the result. The function should update the UI (e.g., the bar chart with updateChart in Fig [1\)](#page-1-0). The rendering function can be implemented with any number of existing frameworks, such as Vega-Lite or D3.

DIEL ensures that each event is handled atomically, in a single synchronous iteration of the event loop associated with a single logical time. To prevent blocking the UI, it is critical that each iteration runs fast, despite that fact that DIEL queries may be running unpredictably on a remote server. DIEL achieves this by dispatching long-running queries to concurrent services (e.g., remote databases or local worker threads). These services can asynchronously process the queries and return the results at any time, appropriately labeled with request and response timestamps to capture the lag in processing.

### **3.1 DIEL Syntax**

Now we introduce the syntax of DIEL through the example in Figure [1,](#page-1-0) and the corresponding illustration in Figure [2.](#page-3-0) Any DIEL-based visualization must include event handlers (JavaScript functions), the DIEL queries that specify the outputs to be rendered, and a rendering function (JavaScript). The reader can also refer to the syntax tables Table [1](#page-3-1) and Table [2.](#page-3-2)

Listing [1](#page-3-3) shows the excerpted JavaScript code to set up DIEL for the example visualization. After importing the DIEL library code (line 2), the developer initializes DIEL (line 3) with diel files that contains DIEL queries (e.g., Listing [2\)](#page-3-4), database locations in conn\_to\_dbs, and a callback once DIEL has initialized. Each database connection may be specified as one of three types: QUICK, for small SQLite data files to run within the visualization's main thread, BACKGROUND, for SQLite data files to load into independent Web Workers that run concurrently in the browser), or REMOTE, for WebSocket connections to remote databases.

Finally, the application connects the visualization with DIEL by defining event handlers that insert new interaction events as records into DIEL event tables (diel.newEvent on lines 6,7), and registering handlers for when the output table containing a consistent data processing result is ready to be rendered by the visualization (diel.onOutput on line 10).

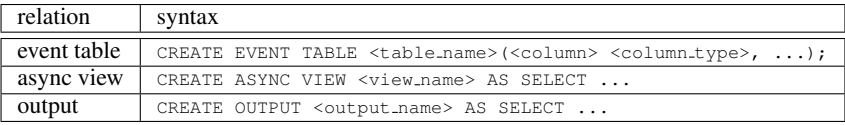

<span id="page-3-1"></span>Table 1: DIEL syntax for creating relations. All the relations are managed by DIEL at run time. An event table stores the history of an event. Developers can access the table with two additional columns maintained by DIEL: *timestep* (logic time of the event) and *timestamp* (wall-clock time of the event). An async view is a named SOL query (view) that spans multiple databases. Developers access these views the same way they access event tables, with an additional column *request timestep* which indicates when the view was requested. An output is a view whose results, after each timestep, are evaluated and passed to the *rendering function* invoked.

<span id="page-3-0"></span>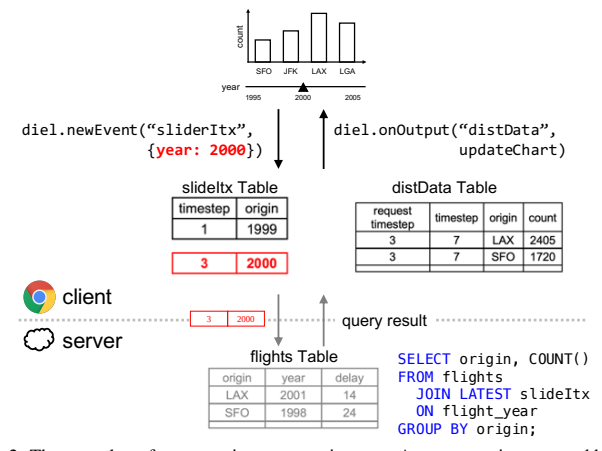

Fig. 2: The event loop for processing an event in DIEL. A new event is generated by the slider and inserted into the slideItx event table. A logical timestep (3) is added to it, and the event is sent asynchronously to be processed with the remote flights table. The results are augmented with the request and response timesteps, and used to decide the data that should be rendered. At the end of this timestep (3), the rendering function updateChart() is called with the result distData, which might be empty depending on the concurrency policy. After some time, the results arrives back to the client as another event with timestep (4), which starts a new event loops, which updates the bar chart with the new data.

<span id="page-3-2"></span>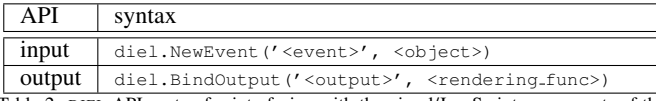

Table 2: DIEL API syntax for interfacing with the visual/JavaScript components of the software. To *input* in new user events, e.g., the slider event would have a JavaScript based handler e.g., onChange=()=>diel.NewEvent(''slideItx'', year: 2000. This is called every time the user slides the handle. To *bind* the outputs to the UI, the developer creates a *rendering function* that takes the result of an output view and generates the UI components—(table\_data) =>  $\lceil$  <DOM\_element>, ...].

Now we know how DIEL works with the rest of the software stack. Let's walk through the DIEL code for the slider example in detail. The developer first needs to define the event table. For a given event, the relevant information from the slider is the *year* selected, so the event contains the *year* column. Creating the event table is similar to creating a table in SQL. As shown in Listing [2](#page-3-4) line 1, the developer specifies what's being created—an EVENT TABLE—and that the name of the table is slideItx, with the column year, which is of type int. Over the course of multiple slider events, the table slideItx will accumulate the full *history* of all the years selected. DIEL augments each event table with an automatically-generated timestep column that represents a global ordering of all events inserted into DIEL.

From the event table, we select the rows relevant for the current timestep. In our example, we want the row for the most recent slide event. This can be done in traditional SQL but it is wordy (SELECT \* FROM slideItx WHERE timestep = (SELECT MAX(timestep) FROM  $\text{slideItx})$ ;). Because this pattern is quite common, DIEL provides the syntactic sugar LATEST as a table name modifier in the FROM clause (line 4). Given the latest slider event (LATEST slideItx), we find the flights for the selected year using a JOIN between the flights table and slideItx event table (line 4). To derive the distribution of delays, we use the GROUP BY SQL operator to partition the flight records by the *origin* airport, with a COUNT aggregation per group.

Because DIEL embeds SQLite into JavaScript, this setup can run directly in the slider event handler when the flights table is in a QUICK

```
// in the set up file
2 import Diel
3 \text{ diel} = \text{new} Diel(diel files, conn to dbs, ready cb):
   4 ...
   // in the slider component
6 onSlide(year):
    diel.newEvent("sliderEvents", {year})
8 \mid \ldots9 // in the bar chart component
10 | function updateChart(data):
11 // code to update dom elements
12<sup>12</sup>13 diel.onOutput("distData", updateChart)
     Listing 1: Pseudo client (JavaScript) code for setting up DIEL in an application.
1 CREATE EVENT TABLE slideItx(flight_year INT);
2 CREATE OUTPUT distData AS
3 SELECT origin, COUNT()
4 FROM flights JOIN LATEST slideItx ON flight_year
   5 GROUP BY origin;
```
<span id="page-3-4"></span>Listing 2: The DIEL code reproduced from Figure [1.](#page-1-0) Line 1 declares the event table. Line 3 to 5 evaluates the data that derives the bar chart distribution. Line 4 connects the data table with the interaction table by the *join* operator in SQL.

connection. When the flights table is in a BACKGROUND or REMOTE connection, the same code is executed asynchronously: DIEL rewrites the query to manage the communication with the remote database engine and provide *location transparency*.

One example of the rewrite is in Line 1 of Listing [3](#page-3-5) below. First, the definition of the original output relation is changed to an *async view*. CREATE VIEW is standard SQL syntax for giving a name to a query, making the query reusable as a logical table. ASYNC is DIEL's annotation for a view that runs asynchronously. Async views are automatically enhanced with an extra column *request timestamp*, which DIEL sets to the current timestep at the time of request; this allows us to place any view results into their temporal context.

The simple temporal policy in Listing [2](#page-3-4) defined the output distData to correspond to the latest interaction in slideItx (Listing [2,](#page-3-4) line 4). Rewriting this to run correctly across client and server requires a bit of care. Shifting focus to Listing [3,](#page-3-5) the observant reader will note that the rewrite has a join with LATEST slideItx at both the server (line 4) and the client (line 8). DIEL "pushes down" the join with LATEST slideItx to the server's async view for efficiency in line 4, filtering the rows sent to the client. However, during server processing the user may continue to interact. Hence when the client receives the response from the server, it needs to re-check (in line 8) if the response is up-to-date—i.e., no new slider events have occurred in the interim. If so, the output is rendered; if not the server response is ignored.

Notice that the concurrency policy is simply a query, and the developer is free to write their own view and table definitions to specify custom policies. We discuss additional uses in more detail in Section [5.](#page-6-0)

```
1 CREATE EVENT TABLE slideItx(flight_year INT);
  2 CREATE ASYNC VIEW distDataEvent AS
   3 SELECT origin, COUNT()
   4 FROM flights JOIN LATEST slideItx ON year
   5 GROUP BY origin;
  6 CREATE OUTPUT distData AS
7 SELECT * FROM distDataEvent e
```
<sup>8</sup> **JOIN LATEST** slideItx i **ON** i.timestep = e.request\_timestep; Listing 3: Expanded default code for when flight in Listing [2](#page-3-4) is remote.

# **3.2 Design Rationale**

DIEL is carefully designed to tackle the five challenges listed above:

C1 *query generation*: interactions can now be specified using a unified SQL-like language for both front- and back-end processing. The developer no longer needs to write their logic in both a JS library and

# SQL.

C2 *data exchange*: DIEL enables *location transparency* by automatically executing across databases in different locations based on the developer's logical specification.

C3 *concurrency coordination*: DIEL helps the developer maintain a *responsive* UI [\[25,](#page-9-31) [49\]](#page-9-32) by leveraging concurrent data processing for interactions, while providing *temporal context* via event metadata (event, request and response timestamps) and full event history.

C4 *data optimization*: the unified language based in SQL can leverage the wealth of database optimization techniques that are available. We support various optimizations (e.g., automated caching) to illustrate this benefit (Section [6\)](#page-7-0).

C3 *concurrency coordination* is the most subtle of these issues and merits further discussion. A significant challenge when interaction events and responses are concurrent is that responses can arrive nondeterministically at any time. To address this challenge, DIEL ensures a single logical global order of events that the developer can query. Each event is handled *atomically*, in its own timestep, and placed uniquely in context into a *global history* of events—all of which are controlled by the DIEL runtime. In this way, DIEL can enforce that the UI is always deterministic with respect to whatever global logical ordering of history transpired. DIEL does not let developers directly modify the event tables (e.g., assigning their own timesteps), except by inserting new events through the framework API. This ensures that the event history is immutable and simpler to reason about [\[9,](#page-9-33) [16,](#page-9-34) [23\]](#page-9-35). The full history provides *temporal context*, so the developer can reason about one event (or result) in the context of others, and write DIEL queries that render results in application-appropriate ways.

We make these concepts concrete in the rest of the paper. Section [4](#page-4-0) demonstrate how developers can express custom interactive visualizations in a unified language in DIEL (C5, C1), Section [5](#page-6-0) expands on reasoning about concurrent processes (C3), and Section [6](#page-7-0) describes how our prototype tackles the data processing challenges (C2 and C4).

# <span id="page-4-0"></span>**4 EXAMPLE INTERACTIVE VISUALIZATIONS**

In this section, we demonstrate how to express a range of interactions using DIEL following the taxonomy created by Yi et al. [\[63\]](#page-10-1). We show that all categories of interactions can be expressed in DIEL by a flexible composition of relational operators over event and data tables.

### **4.1 Select**

To *select* is to "mark something as interesting" [\[63\]](#page-10-1). This "something" is captured in the event history. For example, the current year selected by the slider in Figure [1](#page-1-0) is represented by the query SELECT year FROM LATEST sliderItx. As another example of selection, consider a visualization of tweets on a map. Fig [3c](#page-4-1) shows a selection by brush. As shown in Listing [4,](#page-4-2) the brush is specified as the min and max of the latitude and longitude, and the current selection of interest is expressed as SELECT \* FROM LATEST brushItx.

<span id="page-4-1"></span>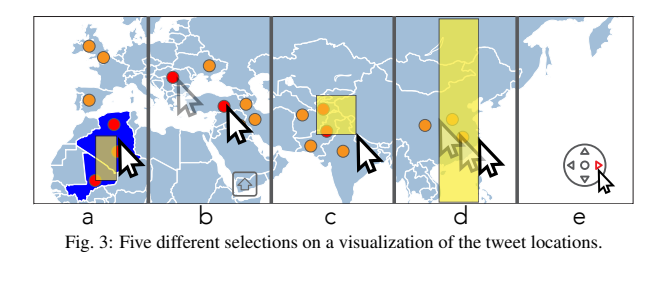

<span id="page-4-2"></span>1 | **CREATE EVENT TABLE** brushItx (<br>2 | latMin REAL, lonMin REAL, latMax REAL, lonMax REAL<br>3 | );

Listing 4: Setting up a brush selection, illustrated in Fig [3c](#page-4-1).

Note that DIEL does not need a custom operator for different kinds of selections—e.g., point (slider) or range (brush)—because the difference is evident in their use. For instance, the slider interaction in Figure [1](#page-1-0)

uses an equality predicate =, and the tweet brush in Figure [3c](#page-4-1) uses a value comparison <. In both cases, the event tables capture selection parameters in the data domain (latitudes, longitudes), and not in the visual domain (x and y pixels)—this pattern creates a cleaner separation of concerns between DIEL and the visualization libraries used on top of DIEL's API.

#### 4.1.1 Composing Selections

These two examples both use a single event table to determine the selection. We now illustrate an example that composes two events histories. Fig [3b](#page-4-1) is an example where the user can select a *set* of tweets by clicking on individual tweets with the shift key down. Listing [5](#page-4-3) provides an implementation. First, we define two events: clickItx to capture the single point-selection of a tweet and resetItx to capture the start of a new set of selections. To derive the set of tweets, the developer selects the events in the clickItx table that have happened since the last reset. The concept of "since" is expressed as a predicate on the timestep of the events, as shown in the WHERE clause in line 5.

```
1 CREATE EVENT TABLE resetItx ();
2 CREATE EVENT TABLE clickItx (tweetId TEXT);
3 CREATE VIEW multiSelect AS
  4 SELECT tweetId FROM clickItx
```
<sup>5</sup> **WHERE** timestep > (**SELECT** timestep **FROM** LATEST resetItx);

Listing 5: Implementing multiple selection in DIEL. Select the set of click selections since the most recent reset interaction.

Another example of composing selections involves resolving conflicts. For instance, the user can draw a brush, but also move the map which the brush is on (Figure [3e](#page-4-1)). Let's call the panning of the map  $mapItx$ , defined on Listing [6](#page-4-4) line 1. Here  $mapItx$  would also have the max and min of latitude and longitude, just like brushItx, hence the use of the AS clause to copy the schema of brushItx.) For instance, after the user clicks right in Figure [3e](#page-4-1), the handler computes the new lat/lon bounds and passes them to the API diel.newEvent.

The map interaction and the brush interaction may conflict: if the user pans the map, should the brush remain? And if so, what should happen if the brush is not visible in the new area? Once the developer makes a design decision for these questions, specifying the logic in DIEL is simple. For example, Listing [6](#page-4-4) shows two alternatives. The first implements the design where if map-panning occurs, the brush is removed and redrawn. This is achieved by selecting only the latest brush event whose timestep is greater than the most recent map interaction, if any (line 3 to 4). The second alternative keeps the brush, unless it is no longer visible on the map; this is done by selecting the latest brush interaction only if it is completely within the box of the latest map interaction (line 6, 7).

```
1 CREATE EVENT TABLE mapItx AS brushItx;
  2 CREATE VIEW brushAfterMap AS -- alternative 1
    3 SELECT * FROM LATEST brushItx AS b
      4 JOIN LATEST mapItx AS m ON b.timestep > m.timestep;
  CREATE VIEW brushInMap AS --
6 SELECT * FROM LATEST brushItx AS b
      7 JOIN LATEST mapItx AS m ON box_in_box(b.*, m.*);
```
Listing 6: Example DIEL code to coordinate the logic between two user interactions. Alternative 1 implements the design where the brush is "invalidated" after any map. And alternative 2 implements the design where the brush is invalidated if it's no longer contained in the current map region. box in box is a convenience user-defined-function (UDF), and can be written with SQL predicates but more verbose.

# 4.1.2 Transforming Selections

Sometimes the developer needs to transform the original events into the desired selections. Figure [3d](#page-4-1) shows an example where the selection is snapped to fixed vertical grids. Listings [7](#page-4-5) implements this feature by applying basic math to the original min and max longitudes (line 2, 3).

```
1 CREATE VIEW snappedBrushOnLon AS
2 SELECT ROUND(lonMin / 10) * 10 AS lonMin,
3 ROUND(lonMx / 10) * 10 AS lonMax
     4 FROM LATEST brushItx;
```
Listing 7: Example DIEL code to implement snapping to fixed tiles, and projecting a two-dimension selection to a one-dimension selection.

Fig [3a](#page-4-1) shows another example transformation, where the application selects the *countries* that the brush touches. Shown in Listing [8,](#page-5-0) this can be done by joining the brush table with the centroids information of the countries and checking if their centroids are within the brushed rectangle (polygon overlap testing can make use of user defined functions).

```
1 CREATE VIEW brushedCountries AS
    2 SELECT c.country FROM countries c JOIN LATEST brushItx b
    3 ON point_in_box(c.centroidLat, c.centroidLon, b.*);
```
Listing 8: Example DIEL code to implement brushing to help select tweets from all the countries brushed (as opposed to those in bounding boxes).  $point\_in\_box$  is UDF similar to that in line 7 in Listing [6](#page-4-4)

Yi et al. have commented that selections *seem to work as a preceding action to subsequent operations* [\[63\]](#page-10-1). Indeed, armed with the selections, we will show how easy it is to specify the interaction logic for the rest of the taxonomy, by simple queries over the selections and data tables.

### **4.2 Filter**

*Filter* is to show only data items that meet a specified criteria [\[63\]](#page-10-1). We illustrate an example of filtering with the *scroll* interaction on a large table. Conceptually, a table is also a visualization, and the rows that are visible on the screen are a subset filtered by position. See Figure [4](#page-5-1) for an example, where the table is ordered by flight delay, and the shortest delay defines the position of the window. Listing [9](#page-5-2) implements the filter by *join*ing the flights table with the latest scrolling event.

<span id="page-5-1"></span>

|    |           | delay distance origin destination |
|----|-----------|-----------------------------------|
| 37 | 325   OAK | - BUR                             |
| 38 | 337 LAX   |                                   |
| 38 | 397 SMF   | DAK<br>LAS                        |
| 39 | 177 RNA   | <b>BHM</b>                        |

Fig. 4: Example scrolling of flights data, ordered by delay.

```
CREATE EVENT TABLE scrollItx (minDelay INT);
2 CREATE VIEW scrollResult AS
3 SELECT origin, delay, distance, destination
    4 FROM flights f JOIN LATEST scrollItx i
       5 ON f.delay >= i.minDelay ORDER BY f.delay LIMIT 100;
```
Listing 9: Example DIEL code that implements scrolling through a large table.

# **4.3 Reconfigure**

Reconfigure is to change the *arrangement* of the data. For instance, we can reconfigure the table in Figure [4](#page-5-1) by changing the column on which the table is ordered or by changing the number of rows shown to the user. Listing [10](#page-5-3) lets the user toggle between the origin or destination column when sorting the table. The toggling is achieved by the CASE... WHEN clause in SQL. Line 2 uses the CHECK constraint to make sure that the col entry is well defined. And for diversity, Listing [11](#page-5-4) shows an example where the user can sample from the table, and adjust the sample size. Line 2 ensures that all invalid user entries are ignored and line 5 randomly orders the data. While SQL serves our needs well in these two cases, Listing [10](#page-5-3) hints at the edge of DIEL's expressibility— SQL can only express first order logic, meaning that SQL variables can only range over data values, not over schema values (table names, column names, etc). Hence, we cannot write a DIEL expression that will handle an arbitrary column name as a variable—the columns have to be enumerated literally in the query.

<span id="page-5-3"></span><sup>1</sup> **CREATE EVENT TABLE** columnSelectionItx (col TEXT

```
2 CHECK col='origin' OR col='destination' OR col='delay');
```

```
3 CREATE OUTPUT flightTable AS
  4 SELECT f.*
```

```
5 FROM flights f JOIN LATEST columnSelectionItx i
```

```
6 ORDER BY CASE i.col WHEN 'origin' THEN origin
```

```
7 WHEN 'delay' THEN delay ELSE destination END;
```
Listing 10: Example DIEL code that reconfigures which columns to sort by. The CASE clause is a SQL syntax shortcut that helps developer express the logic dynamically change the selection based on some predicates.

```
1 CREATE EVENT TABLE sampleSizeItx (
   2 size INT CHECK size > 0
  );
  4 CREATE OUTPUT flightSample AS
5 SELECT * FROM flights ORDER BY RANDOM()
    6 LIMIT (SELECT size FROM CREATE LATEST sampleSizeItx);
```
Listing 11: Example DIEL code that reconfigures the number of rows to be seen. The developer can dynamically control how much data is shown based on user input, achieved by limiting the number of row by a sub-query (line 6).

# **4.4 Explore**

*Explore* lets users see *different subsets of data*. The most common technique is panning. The previous discussion on selections already introduced the selection of a map region in the event table map $Itx$ . To define the panning interaction, the developer can use the most recent map event to define the current bounding box of the map, shown in Listing [12.](#page-5-5) This same interaction also works for *zooming* out of the box. When the user zooms, it is also the bounding box that gets changed instead of the box being in a different region, the box in the same region but smaller. To reset the pan/zoom, the developer could insert a new event with the initial bounding box. Note that in Yi et al.'s model, zooming is classified under a different category—*Abstract/Elaborate*, which we discuss in more detail next.

#### <span id="page-5-5"></span><sup>1</sup> **CREATE OUTPUT** curMapBounds **AS SELECT** \* **FROM LATEST** mapItx;

Listing 12: Adding panning to the map in Figure [7.](#page-6-1)

#### **4.5 Encode**

Encode is an interface-level interaction in that it only affects the visual encoding of data. Since DIEL manages events and user interactions to the data, the Encode interactions are not relevant to DIEL. Instead, DIEL defers changes to the visual encoding to other connected visualization libraries such as Vega and d3.

#### **4.6 Abstract/Elaborate**

Abstract/Elaborate lets the user *"adjust the level of abstraction of a data representation"*. When zooming into a histogram, the user may want to see a more fine-grained view of the distribution. Listing [13](#page-6-2) provides an example flight delay distribution. zoomItx captures the selection, and the bin size dynamically adjusts to the size of the selection.

<span id="page-5-7"></span>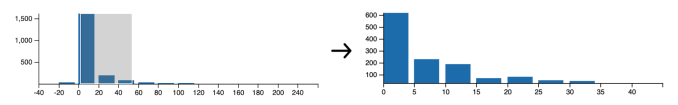

Fig. 5: Example zoom interaction. Where as the user zooms in more detail, the bin size gets more granular.

Similarly, we can also implement the zoom on a scatter plot where the amount of information is kept constant as the user drills in for more details, shown in Figure [6,](#page-5-6) implemented in Listing [14.](#page-6-3)

<span id="page-5-6"></span>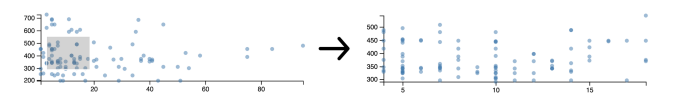

Fig. 6: Example zoom on a scatter plot of flight delay by distance.

# **4.7 Connect**

Connection highlights relationships between data items and shows "hidden data items" [\[63\]](#page-10-1). These "hidden" relationships are easy to express in SQL. Figure [7](#page-6-1) shows an example where the application finds the users who made the tweets in the brushed region, and identifies the age distribution of their followers—a fairly "hidden" relationship between the map and the bar chart! The code is in Listing [15,](#page-6-4) a rehash of previously seen techniques like joins and group by's.

As another example, take the flight zoom example in Figure [5.](#page-5-7) Suppose that we want to *connect* this visualization with an additional selection of the origin airport, shown in Fig [8.](#page-6-5) To now add the additional filter of the origin airport, instead of copying the entire query

```
1 CREATE EVENT TABLE zoomItx(minD INT, maxD INT);
  2 CREATE VIEW flightDelayDist AS
    3 SELECT
4 ROUND(delay/((z.maxD-z.minD)/10))
5 * ((z.maxD-z.minD)/10) delayBin,
6 COUNT() count
    7 FROM flights JOIN LATEST zoomItx z
8 GROUP BY delayBin
9 HAVING delayBin < z.maxD AND delayBin > z.minD;
```
Listing 13: Example zoom interaction (Fig [5\)](#page-5-7) where the more the user zooms in, the smaller the bin size.

```
1 CREATE EVENT TABLE zoomScatterItx(
    2 minDelay INT, maxDelay INT, minDistance INT, maxDistance INT
3 );
4 CREATE VIEW delayByDistance AS
5 SELECT delay, distance
6 FROM flights JOIN LATEST zoomScatterItx ON
7 delay < maxDelay AND delay > minDelay
8 AND distance < maxDelay AND distance > minDelay
9 ORDER BY ORIGIN LIMIT 100 ;
```
<span id="page-6-1"></span>Listing 14: Example zoom of the scatter plot in Fig [6.](#page-5-6) The LIMIT clause serves as a sampling mechanism, similar to the flightSample table in Listing [11.](#page-5-4)

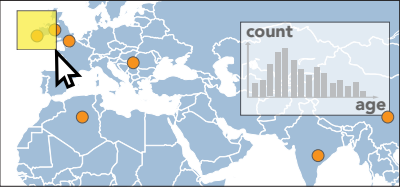

Fig. 7: A visualization of Tweets. The chart to the upper right is filtered by the selection of tweets on the map. A running example used in Section [4](#page-4-0) and Section [5.](#page-6-0)

<span id="page-6-4"></span><sup>1</sup> **CREATE OUTPUT** followerAgeDist **AS** <sup>2</sup> **SELECT** u.age, **COUNT**()

<sup>3</sup> **FROM** tweets t **JOIN** follows f **ON** f.uId = u.Id

<sup>4</sup> **JOIN** users u **ON** f.followerId = u.id

```
5 JOIN LATEST brushItx b ON is_within_box(t.lat,t.lon,b.*)
6 GROUP BY age;
```
Listing 15: The query followerAgeDist creates the data that drives the bar chart to the upper right in Figure [7.](#page-6-1)

flightDelayDist from Listing [13](#page-6-2) and adding the filter, the developer can use the DIEL *template* feature, shown in Fig [16.](#page-6-6) Here, the distTMP template allows the developer to define the table in line 3, in the position of the parameter named var tab. In the case of the flight without the airport filter, the relation is flight, and in the case of the flight filtered by the airport, filteredFlights. We discuss the feature in more detail in Section [7.](#page-8-1)

```
1 CREATE TEMPLATE distTMP(var_tab) AS
     2 SELECT ...
    FROM {var_tab} JOIN LATEST zoomDelayItx z
     4 ...;
5 CREATE EVENT TABLE originSelItx (origin TEXT);
  6 CREATE VIEW filteredFlights AS
     7 SELECT * FROM flights
     8 JOIN LATEST originSelItx ON origin;
 9
10 CREATE OUTPUT distAll AS
11 USE TEMPLATE distTMP(var_tab='flight');
12 CREATE OUTPUT distFiltered AS
13 USE TEMPLATE distTMP(var_tab='filteredFlights');
```
Listing 16: Example templating feature in DIEL that promotes code reuse in cases of filtering. The omitted select clause on line 2 to 4 is the same as  $\text{filightDelayDist}$  from Listing [13](#page-6-2) line 2 to 9, with the flights table replaced by the template variable var  $\pm$ ab.

# **4.8 Undo/Redo**

Beyond these seven main categories discussed above, undo/redo is a common interaction [\[63\]](#page-10-1). We discuss an example undo implementation (redo is similar), for simplicity, a linear undo, used in applications such as Emacs [\[41\]](#page-9-36). For simplicity, we assume that the user clicks on a tweet in Figure [7](#page-6-1) to select, where the undo re-selects the previous selection. Say the user clicks on A, B, and C, and then presses undo twice. The sequence of actions is (A, B, C, Undo, Undo), and the user will see the sequence of selections:  $(A, B, C, \underline{B}, \underline{C})$ , where  $\underline{B}$  means that B is selected due to an undo action.

Listing [17](#page-6-7) provides an implementation. In DIEL, an undo is another interaction event. We first define an undo event table (which can be captured via e.g., a Cmd+Z key handler); allSels will track the

<span id="page-6-5"></span>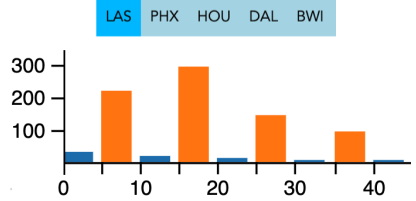

Fig. 8: Flight distribution, where the blue is flight count filtered by LAX, and the orange is the overall flight delay.

sequence of selections as described above, where the rank is simply the sequential id. The *state program* (see Section [7\)](#page-8-1) populates allSels with the actual selected tweet for each logical timestep (i.e., each click and undo event). To compute the selected tweet, it first checks whether the most recent interactions were undo events or normal clickItx. If there are undo events, then it subtracts their count from the maximum rank in allsels to identify the selection that the undos represent (e.g., B after the first undo above).

```
1 CREATE EVENT TABLE clickItx(id INT);
2 CREATE EVENT TABLE undoItx();
3 CREATE TABLE allSels(id INT);
        record the items at every timestep into state
   5 CREATE PROGRAM AFTER (clickItx, undoItx)
     6 BEGIN INSERT INTO allSels SELECT * FROM currSel; END;
       derive current selection base on both the click and the undo
8 CREATE OUTPUT currSel AS
      9 SELECT COALESCE(s.id, e.id) AS id
10 FROM LATEST clickItx e
11 LEFT OUTER JOIN curUndoSel s ON 1;
12 - using basic math to derive the selection base on undo
13 CREATE VIEW curUndoSel AS
14 SELECT * FROM allSels AS s WHERE rowid = ((
        15 SELECT MAX(rowid) FROM allSels
\begin{array}{|c|c|c|c|c|}\n\hline\n\textbf{17} & \textbf{SELECT COUNT()} & \textbf{*} & 2 \\
\hline\n\textbf{18} & \textbf{FROM undoItx u JOI}\n\hline\n\end{array}18 FROM undoItx u JOIN LATEST clickItx c
19 ON u.timestep > c.timestep 20 ) );
      20 ));
```
Listing 17: Linear undo in DIEL for click selections.

Besides undo/redo, other history-related functionalities are easy to implement in DIEL as well. Logging: the developer can save event tables, which can be queried at a later time to compute metrics such as "the number of interactions made" and "the average latency per request". Replay: selecting output with a predicate on the timestep replays user sessions, which is useful for debugging [\[12,](#page-9-37) [38,](#page-9-38) [44\]](#page-9-39). Designs with history: creating interaction summaries for the individual [\[19\]](#page-9-40), small multiples of past interaction results [\[61\]](#page-10-4), creating scents on widgets based on other people's interaction patterns [\[58\]](#page-10-5), and checking prior selections made for multiple hypothesis testing [\[64\]](#page-10-6) can all directly make use of the event history.

To summarize, we showcased the many ways that DIEL can be used to express logic in interactive visualizations. We now discuss how to use DIEL to reason about concurrent processes.

# <span id="page-6-0"></span>**5 EXAMPLE CONCURRENT PROCESSES**

 $\frac{16}{17}$ 

To guide our demonstration of DIEL's ability to help developers deal with C3 *concurrency coordination*, we follow the model of visualization by van Wijk [\[54\]](#page-9-41) and identify potential concurrent processes. We then choose three representative examples to illustrate DIEL's coverage of the problem space.

Van Wijk models the data analysis process as the following: the application uses *data* and a visualization *specification* to define a visualization. This is perceived by the user and adds to the user's *knowledge*. Based on this new knowledge, the user then explores new specifications, which starts the process again [\[54\]](#page-9-41). In this process, there are three types of processes that take time. First, data processing takes time. Programs with small data execute so fast that the system could afford to be synchronous—block all inputs until the previous input has been fully evaluated. However, as data scales up, networking and computation take much longer [\[24\]](#page-9-42), and a synchronous execution model would appear jarring to the user. Second, real-time streaming takes time—by definition, real-time activities happen at some future time,

and data is not immediately loaded when the session starts. Real-time data is increasingly common in analytic tools [\[28,](#page-9-43) [55,](#page-9-44) [62,](#page-10-7) [65\]](#page-10-8). Third, human action takes time. After a change appearing on the screen, the user takes some time to see it, and some more time to perform the actual interaction such as moving and click a mouse [\[7\]](#page-9-45). Additionally, some interactions are composed of a sequence of individual moves, such as brushing, which also takes time.

These concurrent processes require explicit programmer intervention. In the rest of this section, we walk through three examples. For each example, we illustrate a range of UX design choices and demonstrate how DIEL simplifies programming with concurrent processes.

# **5.1 Coordinating Out of Order Responses**

Section [3](#page-2-0) discussed the default concurrency policy for *async view*s, where the output is the view corresponding to the most recent event. The policy is strict in that any data that is not associated with the most recent event is not shown. This can be a good fit when the backend is fast and the developer can not allow the user interactions and results to be out of sync. However, it might be a sub-par policy if the user interacts at a rate faster than the interface has time to load, and the user can make use of the result even if they are slightly out of sync. For instance, if the user dragged the handle across the slider quickly from 1998 to 2008, at a pace of around 300 ms per new tick position, and the result happens to arrive at around 500 ms per year. The previous strict policy would mean that the user sees nothing until the final result of 2008. While this is fine if the user's intention is to only read the final value, it's problematic if the user wanted to see the trend animated over the years. In the latter case, the user experience could be improved by relaxing the coordination between the slider event and the async view—even if the result is slightly out of sync (by around 200 ms), the user will not notice much of a difference. This can be achieved by selecting the most recent async view that has arrived, shown in Listing [18.](#page-7-1)

#### <span id="page-7-1"></span><sup>1</sup> **CREATE OUTPUT** distData **AS** <sup>2</sup> **SELECT** \* **FROM LATEST REQUEST** distDataEvent;

Listing 18: A less strict policy for coordinating the asynchronous results from the slider interaction in Figure [1,](#page-1-0) where results are allowed to be uncoordinated with the current most recent interaction, but must be more recent than the previous one rendered.

#### **5.2 Streaming Real-Time Data**

Consider adding real-time data to the visualization of static tweets in Figure [7.](#page-6-1) The tweets could fall into the brushed region and cause a confusing user experience. To handle the concurrency, the developer has a few design choices. One is to ensure that the brush selection is kept up to date with the new tweets. This design is the most responsive and works great if the chart can refresh in a timely manner, or if the frequency of real-time tweet update is low. Otherwise, the responsiveness might backfire—the user might see even *fewer* results because the backend replies slower than their interaction (similar to the previous situation). A better design for this scenario could be to only evaluate the tweets at the time of the brush, and not refresh the selection or the chart when new tweets arrive.

The first design is implemented in Listing [19,](#page-7-2) where the tweets table is now input into DIEL as an event. DIEL will handle the rest—when the tweets table change, the event loop will automatically keep the output chart fresh. The second design is implemented in Listing [20,](#page-7-3) where the brush explicitly selects tweets that have arrived before the brush (the timestep filter in line 3). This way, even if the tweets arrive after, they will be ignored.

<span id="page-7-2"></span>1| **CREATE** EVENT **TABLE** tweets(<br>2| tId TEXT, content TEXT, lat REAL, lon REAL  $\frac{2}{3}$ );

Listing 19: Design option one for real-time tweets: by having the tweets table an event, DIEL will ensure that any outputs that depend on tweets will be kept up to date with the new values of tweets.

# **5.3 Human Reaction Time**

Users often experience confusing issues caused by reaction times. For example, clicking on the wrong item in a drop-down list as a result

```
1 SELECT t.* FROM tweets t JOIN LATEST brushItx b
2 ON is_within_box(t.lat, t.lon, b.*)<br>3 AND t.timestep < b.timestep:
        AND t.timestep < b.timestep;
```
Listing 20: Design option two for real-time tweets: only select the tweets that have arrived before the brush was completed.

of the suggested items changing right before the clicks. Listing [21](#page-7-4) shows an example concurrency policy to reduce these kinds of errors by skipping the click if the underlying value has changed within a short time back, making use of *timestamp*, the physical wall-clock time that DIEL keeps track of for events.

```
1 CREATE VIEW skipUnintendedClick AS
2 SELECT * FROM LATEST clickItx WHERE
      3 timestamp>(SELECT max(timestamp) FROM menuDataItx)+200;
```
Listing 21: Example DIEL implementation that avoids the evaluation of the click if there has been a change within 200 ms, an approximation of user reaction time [\[26\]](#page-9-46).

In summary, we show in this section that DIEL provides temporal context, helping the developer addresses C3 *concurrency coordination* by making concurrency policies easy to specify and change.

#### <span id="page-7-0"></span>**6 THE DIEL RUNTIME**

Section [3](#page-2-0) describes the model of DIEL. In this section, we describe how the DIEL runtime addresses the challenges under the hood.

To set up, the DIEL runtime parses existing relations in the databases and parses the DIEL code. It then builds a high-level intermediate representation (IR), which contains relation definitions with some additional logic for enhancements like templates (see Section [7.3.1\)](#page-8-0). Each relation definition contains the type of relation (e.g., event table, output view), and the abstract syntax tree (AST) of the query or table definition. This high-level IR is then lowered to a SQL-based IR for each database instance, remote and local. DIEL then executes these SQL IRs to each database instance, and set up the communication and coordination logic for each new event.

The most interesting part of this process is how we lower the IR from the high-level logical specification to the lower-level physical specification. This step is how we automatically instrument the basics of client-server architecture and associated optimizations that a developer would otherwise have to re-implement every time they set-up a new application. Because of the DIEL model, we are able to perform this step in a principled way leveraging techniques from two key database subfields. First is *distributed query processing* [\[27\]](#page-9-47), which makes location transparency possible because it allows a developer to write high-level logical specification without worrying about the low-level physical execution logic, addressing C2 *data exchange*. Second is *materialized view maintenance* [\[8\]](#page-9-48), which allows DIEL to automatically optimize the performance of a visualization without requiring the developer to manually write optimization code, addressing C4 *data optimization*. We now discuss the two techniques in detail.

# **6.1 Distributed Query Processing**

Distributed query processing is a mature sub-field in databases research that looks at the problem of evaluating a query that spans data across different databases [\[27\]](#page-9-47). This fits the DIEL model exactly—in DIEL, the developer loads data from different sites, the local main thread on the browser, the Web Worker, and/or remote servers, and accesses them transparently in a single query.

There is a wealth of research literature on how to do distributed query processing intelligently for different setups, we have implemented a basic version of a "textbook" set up [\[22,](#page-9-49) [27\]](#page-9-47). DIEL first generates a basic query plan based on the query AST, it then recurses down the plan to decide whether the view needs to be "shipped". A view needs to be shipped if it is part of a query that spans multiple databases. DIEL picks a "leader" database to execute the query based on the simple heuristic of minimizing the amount of data being shipped. For instance, in Fig [2,](#page-3-0) the client event tables are shipped to the server, as opposed to the server shipping the entire flight table to the client.

Based on this shipping specification, at set up time, DIEL ships the *queries* to the databases that needs to execute these queries, and at run time, DIEL ships the *data* to the relevant databases. Each shipment of data has its corresponding *request timestep*. Each database waits for its dependencies for the lowest timestep in the queue and once the dependencies are met, evaluates the queries, shares them with DIEL (or downstream databases), and then evaluates the next timestep in the queue.

# **6.2 Materialized View Maintenance**

Materialized views are named queries whose results are precomputed, stored, and kept up-to-date with any changes to the database. Instead of computing a query from scratch, a database can use materialized view results that have already been computed to improve query performance [\[8\]](#page-9-48). The output views in the DIEL model fall exactly under this definition—they need to be kept consistent with the underlying event tables. There is a wealth of techniques in the literature, and we have implemented a basic version with coarse-grained materialization and reuse.

First, DIEL materializes intermediate views that are used multiple times. Since views are just named queries in SQL, whenever the database evaluates a query that references the views, the view is also evaluated as part of the query. However, this is inefficient if the view is shared by multiple outputs, because the same query is evaluated multiple times even when we know that the results are the same. To fix this problem, the DIEL optimizer rewrites the views to tables and refreshes the values of the tables by running the view query after the dependent event tables change.

Second, DIEL only invokes the rendering function if there is a new dependent event. This can improve performance if the rendering function naively recomputes and populates the DOM elements.

Third, when evaluating async views, DIEL creates a *cache* based on past results. For every new event, DIEL first hashes the parameters of the event tables and then looks up the hash in an internal table, *request cache*, which contains three columns *hash*, *dataId*, and *viewName*. If the hash is present, DIEL inserts the *dataId* into the corresponding event table for the async view. If the hash is not present, DIEL dispatches the events to evaluate the async views and stores the results with the hash once the result has been received. The *dataId* creates another layer of indirection that saves storage by duplicating "pointers" as opposed to the actual data. These functionalities are implemented via a combination of compile time query rewrites and runtime event handling.

### <span id="page-8-1"></span>**7 DISCUSSION & FUTURE WORK**

The preceding examples demonstrate how DIEL helps address challenges C1 through C5. Here, we discuss performance enhancement opportunities, acknowledge concerns about the expressivity of SQL, and share DIEL features to improve the programmer experience.

#### **7.1 Performance Enhancement**

The current prototype validates many of our design decisions, but also leaves many additional optimization opportunities for future work. To improve performance, we plan to implement avoidance of recomputation via operator-level materialized-view maintenance techniques [\[8\]](#page-9-48) and lineage [\[42\]](#page-9-13). We also plan to explore more optimized federated query execution across remote and local data that takes into account real-time network latency and computation resource, as well as a more advance queue processing mechanism for each database [\[50\]](#page-9-50). On the storage side, if a session is sufficiently long and the data used by the visualizations large, the event tables can grow to be too large for storage. Currently, we force a refresh of the page to remove all event history. We plan to explore techniques to reclaim storage for unreachable history [\[10\]](#page-9-51).

# **7.2 Expressivity of SQL**

It is well established that nested data structures are useful for data visualizations [\[45,](#page-9-1) [57\]](#page-10-9). For instance, small multiples and faceted visualizations all contain *multiple* charts. While some databases have direct support for nested data models like JSON (e.g., Postgres [\[40\]](#page-9-6)), not all do (e.g., SQLite [\[51\]](#page-9-52)). We currently use user-defined aggregates [\[43\]](#page-9-53) to work with nested data. While feasible, this approach is ad hoc compared to the visualization grammars designed with nested

data as a primitive, such as Vega [\[45\]](#page-9-1). For future work, we plan to investigate mechanisms for supporting nested data models and ways to incorporate/support aspects of Vega grammar within SQL.

# **7.3 Programmer Experience**

Through using and observing others use DIEL, we have identified and implemented three extensions to DIEL that improve usability.

#### <span id="page-8-0"></span>7.3.1 Syntax Sugar with Templates and Defaults

SQL code can be composed through *view*s, but that does not cover all the use cases. For instance, Listing [16](#page-6-6) contains the queries distFiltered, which is, logically, the query distAll with an additional filter on the origin airport. To help developers reuse distAll when writing distFiltered, we implemented a simple templating engine. The syntax is shown in Listing [22](#page-8-2) line 2 and 4.

Similarly, we created syntax sugar to copy the schema of an existing relation (Listing [22](#page-8-2) line 6); this is similar to PostgreSQL's schema inheritance [\[40\]](#page-9-6). For example, in Listing [12,](#page-5-5) the schema for the map position is the same as that of a brush—they are both bounding boxes on lat long coordinates. Another syntax shortcut we have created is finding the rows with the latest timestep—LATEST (expanded in Listing [22](#page-8-2) line 8 and 9), used throughout the code snippets discussed. In the same spirit, DIEL applies default concurrency policy discussed in Section [3,](#page-2-0) with an example in Fig. [1.](#page-1-0)

```
define template
   2 CREATE TEMPLATE <template_name>(<var_name>) AS SELECT...;
 3 -- use template
   USE TEMPLATE(<variable_name>=<value>)
 5 -- copy schema
6 CREATE TABLE <new_table_name> AS <existing_relation>;
      LATEST expanded
   8 SELECT... FROM <relation> WHERE timestep = (
     SELECT MAX(timestep) FROM <relation>);
10 -- state programs (side effects)
11 CREATE PROGRAM AFTER(<event1>, <event2>, ...)
12 BEGIN
     INSERT INTO <history_table> ...;
14 SELECT <udf>(), \dots; -- more commands<br>15 END;
   END<sub>7</sub>
```
Listing 22: DIEL extensions to improve programmer experience.

#### 7.3.2 Side Effects

In DIEL, by design, all tables are append-only logs. Developers currently can only modify state by invoking the *newEvent* JavaScript API. However, in more advanced cases such as undo, it can be useful to be able to append timestep information to table—we have implemented this functionality, called *state programs* (after [\[1\]](#page-9-54)), and the tables they insert to are *history tables*—DIEL augments the history tables with the timestep column, but does not invoke the event loop. For instance, when implementing linear undo (Listing [17\)](#page-6-7), the undo is applied to the actual sequence of execution, which is not an event table, but a view that is derived (currSel). As shown in Listing [17](#page-6-7) line 6 to 8, the developer can save currsel to the history table allsels.

#### 7.3.3 Debugging with Constraints

Logic programs can be difficult to debug when the error manifests downstream from the code containing the bug. For instance, if the developer accidentally filtered on the wrong value in a view *V1*, and output *O* references *V1* and *V2*. If the developer is debugging missing results from *O*, they need to inspect *both* of the views. However the situation can be improved with with constraints, such as  $V1$  NOT EMPTY, where the developer could locate the broken assertion immediately. We have implemented this feature in DIEL.

#### **8 CONCLUSION**

In this paper, we presented DIEL, a programming model that unifies the development over local and remote data. The DIEL prototype is open source and available with an interactive gallery of example visualizations at [https://github.com/logical-interactions/](https://github.com/logical-interactions/diel) [diel](https://github.com/logical-interactions/diel). As analysis moves towards larger datasets and heterogeneous sources across domains, we hope that DIEL can help developers of custom interactive visualizations work fluidly across scales and data locations.

# **9 ACKNOWLEDGMENTS**

This work was supported by the National Science Foundation under Grant No. 1564351, 1527765, and 1564049.

# **REFERENCES**

- <span id="page-9-54"></span>[1] S. Abiteboul, V. Vianu, B. Fordham, and Y. Yesha. Relational transducers for electronic commerce. *Journal of Computer and System Sciences*, 61(2):236–269, 2000.
- <span id="page-9-30"></span>[2] P. Alvaro, N. Conway, J. M. Hellerstein, and W. R. Marczak. Consistency analysis in bloom: a calm and collected approach. In *CIDR*, pp. 249–260, 2011.
- <span id="page-9-4"></span>[3] Amazon. Redshift. https://aws.amazon.com/redshift/.
- <span id="page-9-18"></span>[4] M. Armbrust, R. S. Xin, C. Lian, Y. Huai, D. Liu, J. K. Bradley, X. Meng, T. Kaftan, M. J. Franklin, A. Ghodsi, et al. Spark sql: Relational data processing in spark. In *Proceedings of the 2015 ACM SIGMOD international conference on management of data*, pp. 1383–1394. ACM, 2015.
- <span id="page-9-10"></span>[5] L. Battle, R. Chang, and M. Stonebraker. Dynamic prefetching of data tiles for interactive visualization. In *Proceedings of the 2016 International Conference on Management of Data*, pp. 1363–1375. ACM, 2016.
- <span id="page-9-0"></span>[6] M. Bostock, V. Ogievetsky, and J. Heer. D<sup>3</sup> data-driven documents. *IEEE transactions on visualization and computer graphics*, 17(12):2301–2309, 2011.
- <span id="page-9-45"></span>[7] S. Card, T. Moran, and A. Newell. The model human processor- an engineering model of human performance. *Handbook of perception and human performance.*, 2:45–1, 1986.
- <span id="page-9-48"></span>[8] R. Chirkova, J. Yang, et al. Materialized views. *Foundations and Trends® in Databases*, 4(4):295–405, 2012.
- <span id="page-9-33"></span>[9] M. Coblenz, J. Sunshine, J. Aldrich, B. Myers, S. Weber, and F. Shull. Exploring language support for immutability. In *Proceedings of the 38th International Conference on Software Engineering*, pp. 736–747. ACM, 2016.
- <span id="page-9-51"></span>[10] N. Conway, P. Alvaro, E. Andrews, and J. M. Hellerstein. Edelweiss: Automatic storage reclamation for distributed programming. *Proceedings of the VLDB Endowment*, 7(6):481–492, 2014.
- <span id="page-9-16"></span>[11] A. Crotty, A. Galakatos, E. Zgraggen, C. Binnig, and T. Kraska. Vizdom: Interactive analytics through pen and touch. *Proceedings of the VLDB Endowment*, 8(12):2024–2027, 2015.
- <span id="page-9-37"></span>[12] E. Czaplicki. The perfect bug report. http://elm-lang.org/blog/the-perfectbug-report, 2016.
- <span id="page-9-26"></span>[13] M. Derthick, J. Kolojejchick, and S. F. Roth. An interactive visual query environment for exploring data. In *ACM Symposium on User Interface Software and Technology*, pp. 189–198, 1997.
- <span id="page-9-19"></span>[14] C. A. Ellis and S. J. Gibbs. Concurrency control in groupware systems. In *Acm Sigmod Record*, vol. 18, pp. 399–407. ACM, 1989.
- <span id="page-9-23"></span>[15] Facebook. React. https://reactjs.org/.
- <span id="page-9-34"></span>[16] Facebook. Immutable collections for javascript. https://facebook.github.io/immutable-js/, 2018.
- <span id="page-9-25"></span>[17] Facebook. A generic utility to be used as part of your application's data fetching layer. https://github.com/graphql/dataloader, 2019.
- <span id="page-9-24"></span>[18] Facebook. A query language for your api. https://graphql.org/, 2019.
- <span id="page-9-40"></span>[19] M. Feng, C. Deng, E. M. Peck, and L. Harrison. Hindsight: Encouraging exploration through direct encoding of personal interaction history. *IEEE Transactions on Visualization and Computer Graphics*, 23(1):351–360, 2017.
- <span id="page-9-29"></span>[20] Y. Fu, K. W. Ong, Y. Papakonstantinou, and E. Zamora. Forward: Datacentric uis using declarative templates that efficiently wrap third-party javascript components. *Proceedings of the VLDB Endowment*, 7(13):1649– 1652, 2014.
- <span id="page-9-20"></span>[21] S. Greenberg and D. Marwood. Real time groupware as a distributed system: concurrency control and its effect on the interface. In *Proceedings of the 1994 ACM conference on Computer supported cooperative work*, pp. 207–217. ACM, 1994.
- <span id="page-9-49"></span>[22] L. M. Haas, J. C. Freytag, G. M. Lohman, and H. Pirahesh. *Extensible query processing in Starburst*, vol. 18. ACM, 1989.
- <span id="page-9-35"></span>[23] P. Helland. Immutability changes everything. *Queue*, 13(9):40, 2015.
- <span id="page-9-42"></span>[24] jethro. Tableau on hive-overcoming the performance barrier, 2017.
- <span id="page-9-31"></span>[25] J. Johnson. *GUI bloopers 2.0: common user interface design don'ts and dos*. Morgan Kaufmann, 2007.
- <span id="page-9-46"></span>[26] R. J. Kosinski. A literature review on reaction time. *Clemson University*, 10, 2008.
- <span id="page-9-47"></span>[27] D. Kossmann. The state of the art in distributed query processing. *ACM Computing Surveys (CSUR)*, 32(4):422–469, 2000.
- <span id="page-9-43"></span>[28] M. Krstajic and D. A. Keim. Visualization of streaming data: Observing change and context in information visualization techniques. In *Big Data, 2013 IEEE International Conference on*, pp. 41–47. IEEE, 2013.
- <span id="page-9-8"></span>[29] L. Lins, J. T. Klosowski, and C. Scheidegger. Nanocubes for real-time exploration of spatiotemporal datasets. *IEEE Transactions on Visualization and Computer Graphics*, 19(12):2456–2465, 2013.
- <span id="page-9-11"></span>[30] Z. Liu, B. Jiang, and J. Heer. immens: Real-time visual querying of big data. In *Computer Graphics Forum*, vol. 32, pp. 421–430. Wiley Online Library, 2013.
- <span id="page-9-27"></span>[31] M. Livny, R. Ramakrishnan, K. Beyer, G. Chen, D. Donjerkovic, S. Lawande, J. Myllymaki, and K. Wenger. Devise: integrated querying and visual exploration of large datasets. *ACM SIGMOD Record*, 26(2):301–312, 1997.<br>O. Lojkine. Sqlit
- <span id="page-9-17"></span>[32] O. Lojkine. Sqlite compiled to javascript through emscripten. https://github.com/kripken/sql.js/, 2017.
- <span id="page-9-5"></span>[33] MapD. The extreme analytics platform. https://www.mapd.com/, 2018.
- <span id="page-9-22"></span>[34] E. Meijer. Your mouse is a database. *Communications of the ACM*, 55(5):66–73, 2012.
- <span id="page-9-15"></span>[35] Microsoft. Power bi. https://powerbi.microsoft.com/, 2019.
- <span id="page-9-2"></span>[36] S. Mike Bostock. Fast n-dimensional filtering and grouping of records. https://github.com/square/crossfilter, 2016.
- <span id="page-9-7"></span>D. Moritz, B. Howe, and J. Heer. Falcon: Balancing interactive latency and resolution sensitivity for scalable linked visualizations. 2019.
- <span id="page-9-38"></span>[38] S. Narayanasamy, G. Pokam, and B. Calder. Bugnet: Continuously recording program execution for deterministic replay debugging. In *ACM SIGARCH Computer Architecture News*, vol. 33, pp. 284–295. IEEE Computer Society, 2005.
- <span id="page-9-28"></span>[39] C. Olsten, M. Stonebraker, A. Aiken, and J. M. Hellerstein. Viqing: Visual interactive querying. In *Visual Languages, 1998. Proceedings. 1998 IEEE Symposium on*, pp. 162–169. IEEE, 1998.
- <span id="page-9-6"></span>[40] PosgreSQL. Postgresql: The world's most advanced open source relational database. https://www.postgresql.org/, 2019.
- <span id="page-9-36"></span>[41] A. Prakash and M. J. Knister. A framework for undoing actions in collaborative systems. *ACM Transactions on Computer-Human Interaction (TOCHI)*, 1(4):295–330, 1994.
- <span id="page-9-13"></span>[42] F. Psallidas and E. Wu. Smoke: Fine-grained lineage at interactive speed. *Proceedings of the VLDB Endowment*, 11(6):719–732, 2018.
- <span id="page-9-53"></span>[43] R. Ramakrishnan and J. Gehrke. *Database management systems*. McGraw Hill, 2000.
- <span id="page-9-39"></span>[44] Redux. Redux devtools. https://github.com/reduxjs/redux-devtools.
- <span id="page-9-1"></span>[45] A. Satyanarayan, D. Moritz, K. Wongsuphasawat, and J. Heer. Vega-lite: A grammar of interactive graphics. *IEEE Transactions on Visualization and Computer Graphics*, 23(1):341–350, 2017.
- <span id="page-9-3"></span>[46] A. Satyanarayan, R. Russell, J. Hoffswell, and J. Heer. Reactive vega: A streaming dataflow architecture for declarative interactive visualization. *IEEE transactions on visualization and computer graphics*, 22(1):659–668, 2016.
- <span id="page-9-9"></span>[47] A. Satyanarayan, K. Wongsuphasawat, and J. Heer. Declarative interaction design for data visualization. In *Proceedings of the 27th annual ACM symposium on User interface software and technology*, pp. 669–678. ACM, 2014.
- <span id="page-9-21"></span>[48] C. Savery and T. Graham. It's about time: confronting latency in the development of groupware systems. In *Proceedings of the ACM 2011 conference on Computer supported cooperative work*, pp. 177–186. ACM, 2011.
- <span id="page-9-32"></span>[49] S. C. Seow. *Designing and engineering time: The psychology of time perception in software*. Addison-Wesley Professional, 2008.
- <span id="page-9-50"></span>[50] A. P. Sheth and J. A. Larson. Federated database systems for managing distributed, heterogeneous, and autonomous databases. *ACM Computing Surveys (CSUR)*, 22(3):183–236, 1990.
- <span id="page-9-52"></span>[51] SQLite. Small, fast, self-contained, high-reliability, full-featured, sql database engine. https://www.sqlite.org, 2017.
- <span id="page-9-14"></span>[52] C. Stolte, D. Tang, and P. Hanrahan. Polaris: A system for query, analysis, and visualization of multidimensional relational databases. *IEEE Transactions on Visualization and Computer Graphics*, 8(1):52–65, 2002.
- <span id="page-9-12"></span>[53] W. Tao, X. Liu, Ç. Demiralp, R. Chang, and M. Stonebraker. Kyrix: Interactive visual data exploration at scale. CIDR, 2019.
- <span id="page-9-41"></span>[54] J. J. Van Wijk. The value of visualization. In *Visualization, 2005. VIS 05. IEEE*, pp. 79–86. IEEE, 2005.
- <span id="page-9-44"></span>[55] F. Wanner, A. Stoffel, D. Jäckle, B. C. Kwon, A. Weiler, D. A. Keim, K. E. Isaacs, A. Giménez, I. Jusufi, T. Gamblin, et al. State-of-the-art report of visual analysis for event detection in text data streams. In *Computer graphics forum*, vol. 33, pp. 1–15. Citeseer, 2014.
- <span id="page-10-2"></span>[56] H. Wickham. A layered grammar of graphics. *Journal of Computational and Graphical Statistics*, 19(1):3–28, 2010.
- <span id="page-10-9"></span>[57] L. Wilkinson. *The grammar of graphics*. Springer Science & Business Media, 2006.
- <span id="page-10-5"></span>[58] W. Willett, J. Heer, and M. Agrawala. Scented widgets: Improving navigation cues with embedded visualizations. *IEEE Transactions on Visualization and Computer Graphics*, 13(6):1129–1136, 2007.
- <span id="page-10-3"></span>[59] E. Wu, F. Psallidas, Z. Miao, H. Zhang, L. Rettig, Y. Wu, and T. Sellam. Combining design and performance in a data visualization management system. In *CIDR*, 2017.
- <span id="page-10-0"></span>[60] Y. Wu, J. M. Hellerstein, and E. Wu. A devil-ish approach to inconsistency in interactive visualizations. In *Proceedings of the Workshop on Human-In-the-Loop Data Analytics*, p. 15. ACM, 2016.
- <span id="page-10-4"></span>[61] Y. Wu, L. Xu, R. Chang, J. M. Hellerstein, and E. Wu. Making sense of asynchrony in interactive data visualizations. *arXiv preprint arXiv:1806.01499*, 2018.
- <span id="page-10-7"></span>[62] Z. Xie. Towards exploratory visualization of multivariate streaming data. In *IEEE Vis/InfoVis/VAST Doctoral Colloquium*, 2007.
- <span id="page-10-1"></span>[63] J. S. Yi, Y. ah Kang, and J. Stasko. Toward a deeper understanding of the role of interaction in information visualization. *IEEE transactions on visualization and computer graphics*, 13(6):1224–1231, 2007.
- <span id="page-10-6"></span>[64] Z. Zhao, E. Zgraggen, L. De Stefani, C. Binnig, E. Upfal, and T. Kraska. Safe visual data exploration. In *Proceedings of the 2017 ACM International Conference on Management of Data*, pp. 1671–1674. ACM, 2017.
- <span id="page-10-8"></span>[65] Zoomdata. Analyze the freshest data. https://www.zoomdata.com/resource/streaming-data-why-it-makessense-and-how-work-it, 2018.